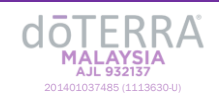

LOGIN TROUBLESHOOTING - Malaysia

You may encounter issues when trying to log into you dōTERRA account. Here is a list of helpful troubleshooting tips to assist you regain access to your account.

## **General Troubleshooting**

- **Try using a different Internet Browser**
	- o doterra.com is most compatible with Google Chrome. If you are using a browser other than Chrome (Safari, Firefox, etc.) consider logging in through Chrome.
- **Clear your cache and cookies**
	- $\circ$  Web browsers store data to help sites function. If the stored data becomes outdated, it may inhibit site performance.
	- o For instructions on clearing your cache and cookies, see the [Clearing Cache and Cookies](https://help.doterra.com/s/?article=USA-Clear-Cache-and-Cookies) instructions page.
	- o After clearing your cache and cookies, try to login again.
- **Try Incognito or Private Mode on your browser:**
	- o For instructions on entering incognito or private mode on your browser, see the [Incognito/Private Mode Browser](https://help.doterra.com/s/?article=USA-Incognito-Private-Mode-Browser-Instructions)  [Instructions](https://help.doterra.com/s/?article=USA-Incognito-Private-Mode-Browser-Instructions) page.
	- o After going into incognito or private mode, try to login again.

## **Password Troubleshooting**

## 1. **Verify that your username and password have been entered correctly**

- o Make sure there are no extra spaces before the ID or password.
- o Passwords are case sensitive. Click on the eye icon in the password box to view your typed password.
- o If you have forgotten your doTERRA ID, see [Forgot Your Login Information.](https://help.doterra.com/s/?article=USA-Forgot-Your-Login-Information)

## 2. **Request a password reset email**

- o Click the "Forgot Password" button and enter your ID or email address when prompted. You will be sent a password reset email within a few minutes.
- o **Check Junk/Spam folder for reset email** if you do not see the password reset email in your inbox. Occasionally, password reset emails are mistakenly filtered as spam.

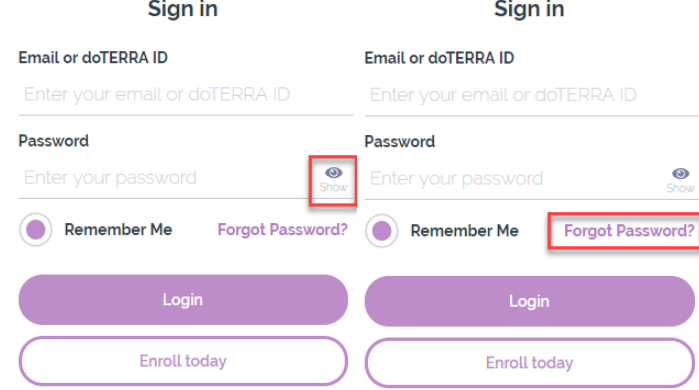

**If you continue to experience login issues or require further assistance:** Please contact Customer Services at **+603 2633 7888** or through email at **malaysia@doterra.com**.